# **[13] Electroplated wheel profile design system (Diamond tool** ねじ状砥石歯形**)**

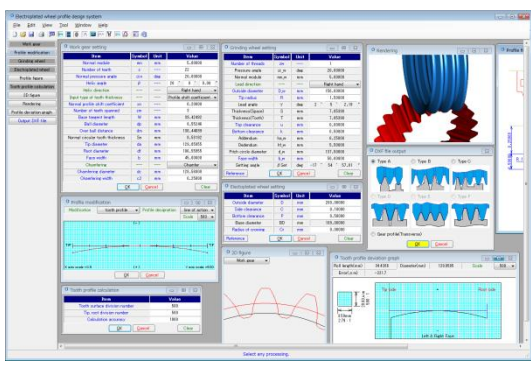

 $\boxtimes$ 13.1 Electroplated wheel profile design system

## 13.1 概要

ねじ状砥石をドレスするためのダイヤモンド工具の歯形を生成 することができるソフトウェアです. 歯面修整を持つ歯車を研削 する場合,ダイヤモンド工具の修整量は歯車と同じではありませ ん.また,本ソフトウェアでは 13.4 項のように歯形修整を充実さ せています.図 13.1 に全体画面を示します.

## 13.2 適用

- (1) 歯車の種類:円筒歯車(外歯車)
- (2) 歯形:インボリュート

## 13.3 歯車諸元設定

図13.2 に歯車諸元を設定します. 転位係数は、またぎ歯厚,ま たはオーバーボール寸法からも入力することができます.

| Work gear setting                |                |        | $\Box$<br>--              |
|----------------------------------|----------------|--------|---------------------------|
| <b>Item</b>                      | Symbol         | Unit   | Value                     |
| Normal module                    | mn             | mm     | 5.00000                   |
| Number of teeth                  | $\overline{z}$ |        | 22                        |
| Normal pressure angle            | $\alpha$ n     | deg    | 20,00000                  |
| Helix angle                      | Β              |        | ۰<br>0.00<br>20<br>n      |
| <b>Helix direction</b>           |                |        | Right hand                |
| Input type of tooth thickness    |                |        | Profile shift coefficient |
| Normal profile shift coefficient | xn             |        | 0.20000                   |
| Number of teeth spanned          | 2 <sub>m</sub> |        | 3                         |
| Base tangent length              | W              | mm     | 39.42492                  |
| <b>Ball diameter</b>             | do             | mm     | 8.55246                   |
| Over ball distance               | dm             | mm     | 130.44699                 |
| Normal circular tooth thickness  | Sn             | mm     | 8.58192                   |
| Tip diameter                     | da             | mm     | 129.05955                 |
| Root diameter                    | df             | mm     | 106.55955                 |
| Face width                       | ĥ              | mm     | 45,00000                  |
| Chamfering                       |                | ---    | Chamfer                   |
| Chamfering diameter              | de             | mm     | 128,56000                 |
| Chamfering width                 | c2             | mm     | 0.25000                   |
| OK                               |                | Cancel | Clear                     |

図 13.2 諸元入力

# 13.4 歯形修整

 歯形修整(図 13.3)は歯形方向に最大 50 分割まで設定すること ができ,画面右側の数値を任意に設定することができます.

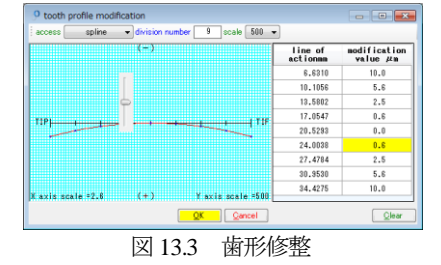

旧バージョンでの歯形修整は2種類でしたが、今回、図 13.4の ように5種類を揃えています. 本例では, type3 (円弧) の例を示 します.

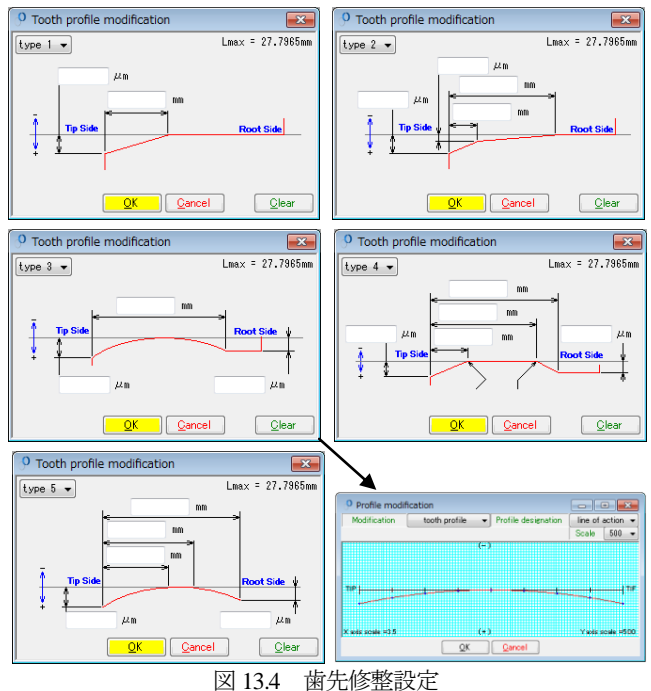

#### 13.5 ねじ状砥石の設定

図 13.2 の歯車を研削するねじ状砥石の諸元設定画面を図 13.5 に示します. なお,歯車とねじ状砥石と取り付け角は、Lead angle であり,ねじ状砥石と電着砥石の取り付け角は,Setting angle です.

| Grinding wheel setting |                     |        | Θ<br>11 - X<br>$\Box$     |                               |                                      |   |
|------------------------|---------------------|--------|---------------------------|-------------------------------|--------------------------------------|---|
| Item                   | Symbol <sup>1</sup> | Unit   | Value                     |                               |                                      |   |
| Number of threads      | 200                 | ---    |                           |                               |                                      |   |
| Pressure angle         | αw                  | deg    | 20.00000                  |                               |                                      |   |
| Normal module          | mn w                | mm     | 5,00000                   |                               |                                      |   |
| Lead direction         | ---                 | ---    | Right hand                |                               |                                      |   |
| Outside diameter       | D_w                 | mm     | 150,00000                 |                               |                                      |   |
| Tip radius             | $\mathsf{R}$        | mm     | 1,50000                   |                               |                                      |   |
| Lead angle             | $_{\gamma}$         | deg    | 2.19<br>$\mathbf{2}$<br>5 | $\theta$                      |                                      |   |
| Thickness(Space)       | s                   | mm     | 7.85398                   | <sup>O</sup> Reference figure |                                      |   |
| Thickness(Tooth)       | T                   | mm     | 7.85398                   | ۵                             | т<br>s                               |   |
| Top clearance          | ū                   | mm     | 0.00000                   |                               |                                      |   |
| Bottom clearance       | k                   | mm     | 0.50000                   | ğ                             | $\alpha$ w<br>$\mathcal{L}$<br>Whee: |   |
| Addendum               | ha w                | mm     | 6,25000                   |                               |                                      |   |
| Dedendum               | hf w                | mm     | 5,50000                   |                               |                                      |   |
| Pitch circle diameter  | d w                 | mm     | 137,50000                 |                               | $\alpha$                             |   |
| Face width             | b_w                 | mm     | 50,00000                  |                               | $\mathbf{R}_{1}$<br>Tip side         |   |
| Setting angle          | <sub>S</sub> Set    | deg    | 57.81<br>$-17$<br>54      |                               | Example tool                         | a |
| Reference              | OΚ                  | Cancel | Cleal                     |                               |                                      |   |

図 13.5 ねじ状砥石の諸元設定

## 13.6 電着砥石 (ダイヤモンドツール)の設定

図13.5 のねじ状砥石をドレスする電着砥石(ダイヤモンドツー ル)の諸元設定画面を図 13.6 に,電着砥石寸法を図 13.7 に示しま す.

歯車,ねじ状砥石,電着砥石諸元を設定した後に,図 13.8 で歯 形計算条件(分割数)を設定し,計算に進みます.

| Electoplated wheel setting |           | $\equiv$ |           |  |
|----------------------------|-----------|----------|-----------|--|
| <b>Item</b>                | Symbol    | Unit     | Value     |  |
| Outside diameter           | D         | mm       | 200,00000 |  |
| Side clearance             | G         | mm       | 0.10000   |  |
| Bottom clearance           | P         | mm       | 0.50000   |  |
| Base diameter              | <b>BD</b> | mm       | 189,00000 |  |
| Radius of crowing          | Gr        | mm       | 0.00000   |  |
| Reference                  | OK        | Cancel   | Clear     |  |

図 13.6 電着砥石の諸元設定

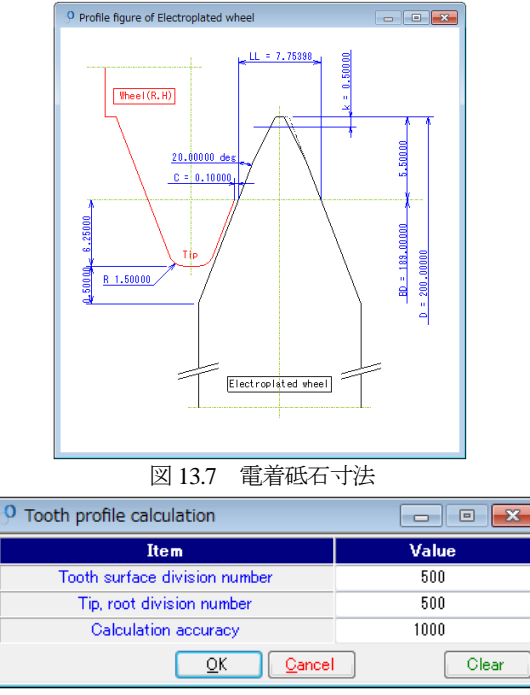

図 13.8 歯形計算設定

#### 13.7 歯形図

図 13.9~図 13.12 に歯車歯形, ねじ状砥石で研削後の歯形, ね じ状砥石歯形,電着砥石歯形を示します.そして図 13.13 および 図 13.14 にレンダリングを示します.

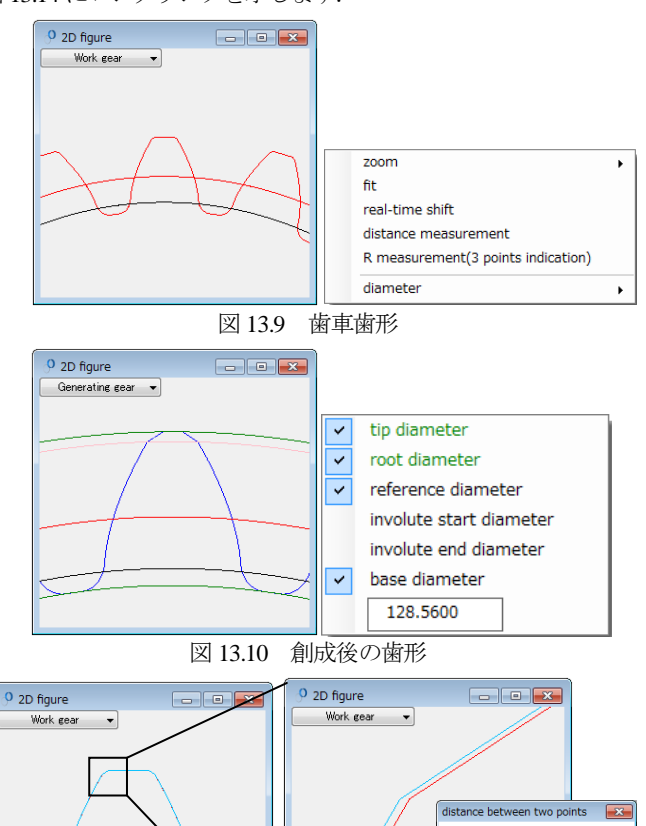

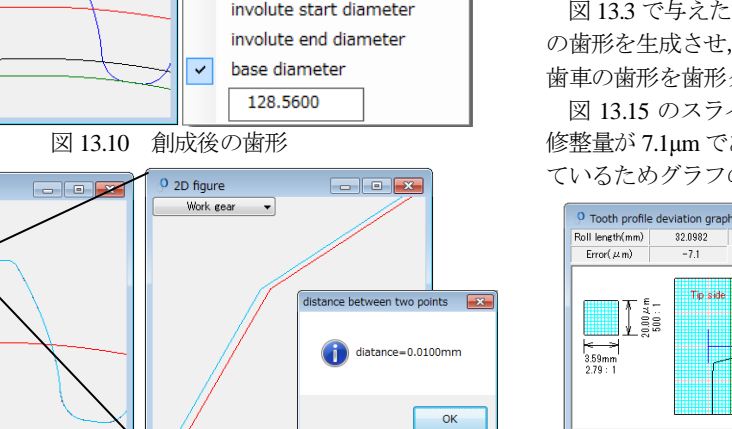

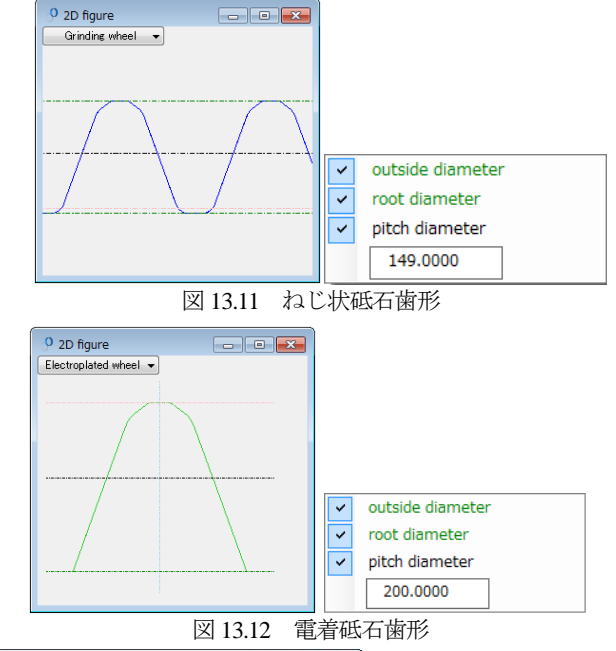

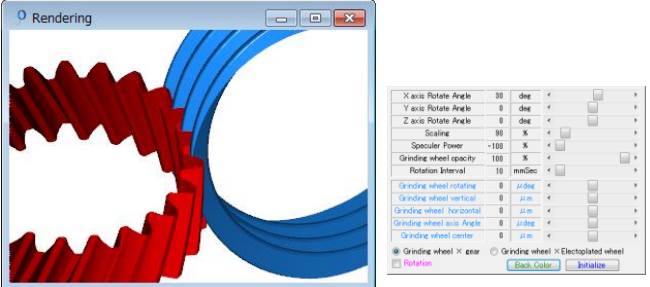

図 13.13 レンダリング(歯車とねじ状砥石)

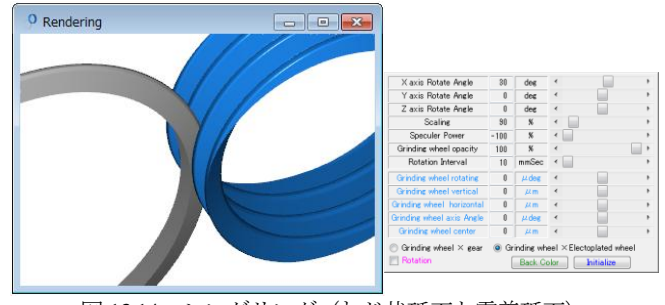

図 13.14 レンダリング(ねじ状砥石と電着砥石)

### 13.8 歯形グラフ

図 13.3 で与えた歯車の歯形修整が得られるように、ねじ状砥石 の歯形を生成させ、次に、ねじ状砥石で創成運動をさせたときの 歯車の歯形を歯形グラフとして図 13.15 に示します.

図 13.15 のスライダバーでは,作用線長さが 32.098mm で歯形 修整量が 7.1μm であることを示しています. なお,面取りを与え ているためグラフの歯先部で歯形が大きく逃げています.

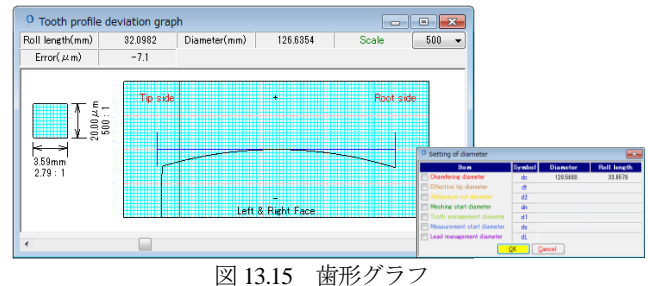

図 13.11 理論歯形と研削後歯形の重ね合わせと計測

# 13.9 電着砥石 (ダイヤモンドツール) DXF ファイル出力

電着砥石の形状選択画面を図 13.16 に示します. ダイヤモンドツール形状を DXF ファイルで出力する場合,図 13.5 で設定したねじ状砥石の諸元により選択する形状が決まります. ここでは図 13.16 の左上のツール形状のダイヤモンドツール形状 を出力した例を図 13.17 に示します.

電着砥石歯形の 3 ヶ所の座標点を R で近似すると図 13.18 よう に R=970.4mm であることが解ります. ただし、指示位置によっ てRの大きさは変わります. また、図 13.19 のように歯車の正面 歯形(歯形修整を含む)を出力することができます.

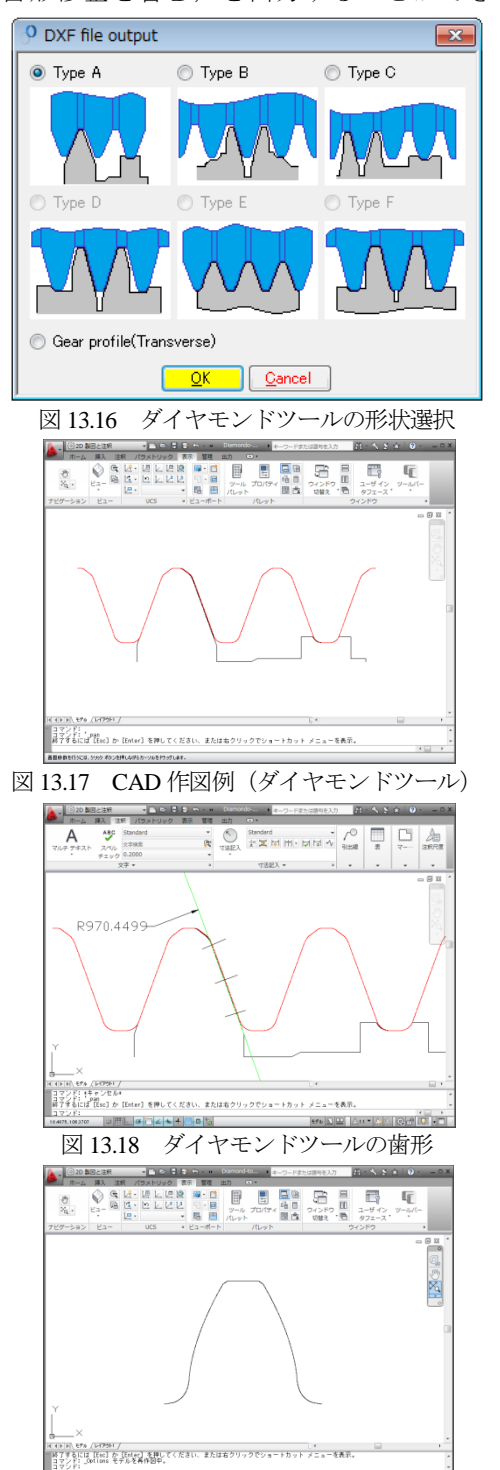

#### 図 13.19 CAD 作図例 (正面歯形)

# 13.10 HELP 機能

本ソフトウェアはの操作説明は,図 13.20 のように HELP 機能 を有しています.入力時,不明な項目や操作が解らないときは, その画面をアクティブとして[F1]キーを押すことで図 13.21 のよ うに説明画面を表示します.

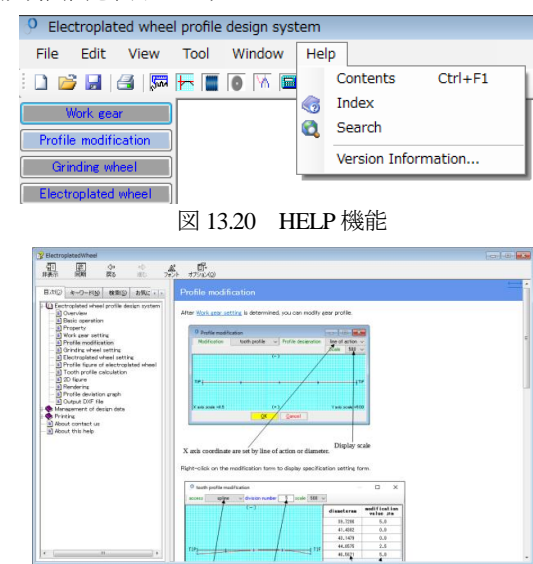

図 13.21 歯形修整の説明

※本ソフトウェアは英語版のみです.